# Swedish-Style Crossword Puzzle

Introduction to Object Oriented Programming KU Leuven Mohammad Sadil Khan July 4, 2022

# Contents

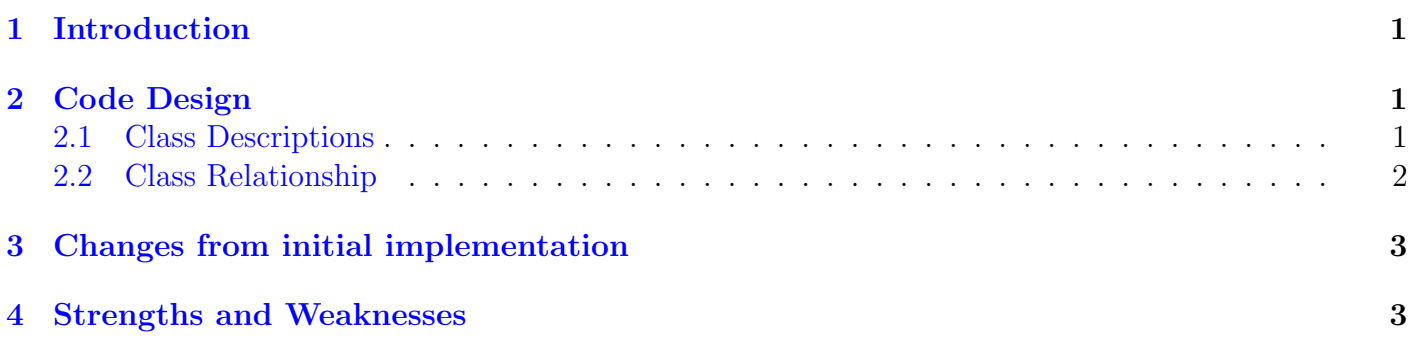

## <span id="page-2-0"></span>1 Introduction

In this project, I have redesigned the Swedish-Style Crossword Puzzle in Java. It's a single player puzzle game which contains a playing field made of square or rectangular grid of white and black squares and a panel containing clues. I used Eclipse IDE to develop the game.

In Section 2, I have explained how the game has been developed with relationship between different classes. The changes in this redesign have been explained in Section 3. Section 4 contains the final conclusion with strengths and weaknesses of the code and possible extension of the game.

### <span id="page-2-1"></span>2 Code Design

### <span id="page-2-2"></span>2.1 Class Descriptions

1. Class Main: It's the main class for initiating the game. The main method of Main creates a FileChooserUI object. It takes place inside invokeLater.

#### 2. Package ui.filechooserUI

- (a) Class FileChooserUI: Class for creating a welcome UI and starting the game. The Start button opens Config class which stores the file properties. After storing the relevant texts, utility.InfoExtractor.TxtExactor method is called.
- (b) Class Config: Class for creating the properties which contains default file path and solution phrase.
- (c) Interface FileChooserUIInterface: Interface used by FileChooserUI class. This interface contains all the components(buttons,panels,etc) used by FileChooserUI to create the welcome interface.

#### 3. Package ui.boardUI

- (a) Class GameUI: Class for creating game GUI. The utility.InfoExtractor.TxtExactor method calls this class after extracting necessary information from the txt file.
- (b) Interface GameUIInterface: The interface used by GameUI. It contains three methods for creating three panels (Clues Panel, Square Panel and Solution Panel).
- (c) Class CluesPanel: Class for creating the clues panel UI which is on the left side of the game. It's called from createCluesPanel method in GameUI class.
- (d) Class SquarePanel: Class for creating the square board for playing. It's called from createSquarePanel method in GameUI class. It uses the square field information passed from utility.InfoExtractor.TxtExactor and uses utility.TextBoxInfo class to represent the squares.
- (e) Class SolutionPanel: Class for creating the solution section at the bottom part. It consists of some gray squares (same number of gray squares in the square board) and a check button. All the squares are of utility.TextBoxInfo object. It's called from createSolutionPanel method in GameUI class.

#### 4. Package functionality.keyboard

(a) Class PlainKeyboard: Class for creating on-screen keyboard. The constructor of the class takes the parameters - position of the keyboard on the screen $(x, y)$ . The initializeUI class customizes the frame and uses a HashMap variable charButtonMap which creates a map of letters in azerty style and a button representing the letter. Only normal and gray squares use

this class. Some of the variables and the methods are of protected type because of subclass access.

- (b) Class RandomKeyboard: Class for creating an on-screen keyboard with only 5 keys enabled (4 random  $+$  1 solution keyboard). It inherits the class PlainKeyboard. The constructor takes - position of the keyboard on the screen $(x, y)$  and the enabledKey array of 5 characters for buttons that are going to enabled only.
- (c) Enum KeyboardType: Enum class for representing type of keyboards. There are four constants. There are two enum constants - PLAIN for refering to PlainKeyboard and RANDOM for referring to RandomKeyboard.

#### 5. Package functionality.textbox

- (a) Class TextBox: Abstract class for creating JTextField part of the utility.JTextField class. Each square boxes in the board are the object of utility.JTextField .TextBox class has a *protected* method createUI which creates a simple JTextField. This class also contains two abstract method afterEffects for customization of JTextField and getTextboxType for returning the enum constant according to the type of squares.
- (b) Class PlainTextbox: Class for creating normal squares. It's inherited from TextBox class.
- (c) Class BlackTextbox: Class for creating black squares. It's inherited from TextBox class.
- (d) Class BlueTextbox: Class for creating blue squares. It's inherited from TextBox class.
- (e) Class GrayTextbox: Class for creating gray squares. It's inherited from TextBox class.
- (f) Class TextBoxInfo: Class for represeting the squares. It contains JTextField object and a TextBoxType constant.
- $(g)$  Enum TextBoxType: Enum class for representing type of textbox. There are four constants - REGULAR, BLACK, BLUE, GRAY.

#### 6. Package functionality.listener

This package contains classes for actions related to buttons and squares.

- (a) Class TextBoxListener: Class for binding a square with a keyboard so that whenever a square is clicked, a keyboard appears on the screen and the previous keyboard (if it exists) gets disposed. The constructor takes the array of all the squares of utility.TextBoxInfo object as parameter and assign the specific keyboard for each square that is clicked. For this,it uses a variable tbToKeyboardMap to map constants of TextBoxType to KeyboardType.
- (b) Class SolutionListener: Class for checking the solution input in the gray squares at the bottom part. When the check button is clicked, it's invoked. It implements ActionListener inferface from java.awt.event package. It displays messages after evaluating the user input solution.

#### 7. Package utility

- (a) Class InfoExtractor: Extracts information from txt file and then calls the gameUI class for creating the game. I used FileReader to read a txt file and since reading from FileReader may be inefficient, I wrapped BufferedReader over FileReader.
- (b) Class Util: Miscellaneous utility functions.

### <span id="page-3-0"></span>2.2 Class Relationship

<span id="page-3-1"></span>Figure 1 details the relationship between different classes in different packages.

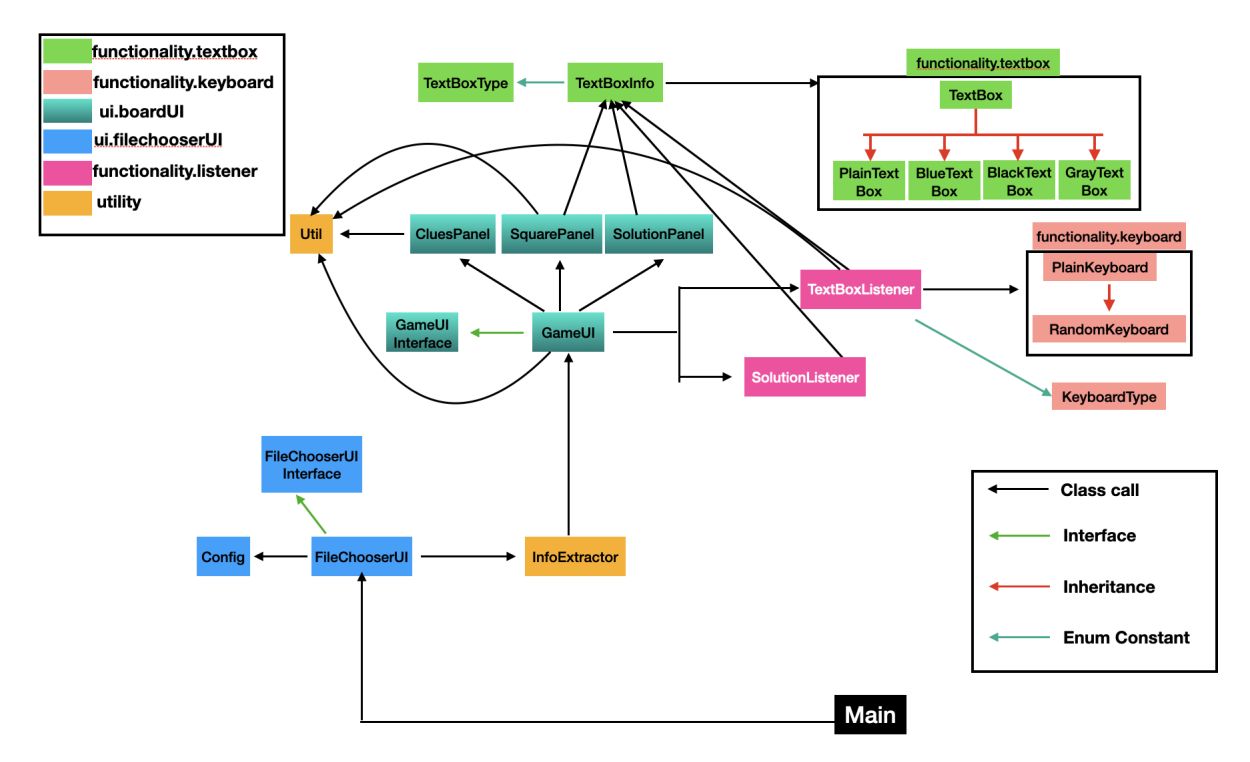

Figure 1: Class Relationship

## 3 Changes from initial implementation

- Use of Packages: For this version, the codes are restructured into several packages depending upon the code task. Previous version had only 6 classes. The latest version contains 19 classes, 2 interfaces and 2 enum classes. Codes are stored into three packages - functionality (for actions,keyboard and squares), ui (for graphics related task) and utility (for utility functions). functionality package has three sub packages and ui has two subpackages.
- Encapsulation: For previous version, not a lot of effort was put to encapsulation. Several variables and methods had public access. For this version, I have put great effort into encapsulation and used *private* access as much as needed. Some variables and methods are *protected* for subclass access.
- Inheritance: Inheritance relationships are added for keyboards and squares. An abstract class is also used for squares which is inherited by all the type of squares. I didn't use any abstract class for keyboard since there are no difference between an abstract keyboard class and PlainKeyboard class. I have only used single inheritance although multiple inheritance is also possible for some cases. Polymorphism is also used for squares.
- Simplified Txt Input: I have simplified the txt input method for this version. I used java properties to store the txt file path and solution phrase and FileChooserUI gets access to this information by calling Config class.
- Other: Very few static methods and variables are used. InvokeLater is also used in Main. Codes are rewritten in a cleaner way. actionPerformed doesn't check the source of event now.

### <span id="page-4-0"></span>4 Strengths and Weaknesses

A lot of strengths of my code has already been mentioned is Section [3.](#page-3-1) The present version contains all the described characteristics of the game. It's divided into several organised packages for different types of functionalities and ui. Overall, I am very happy with the present version because of code simplicity

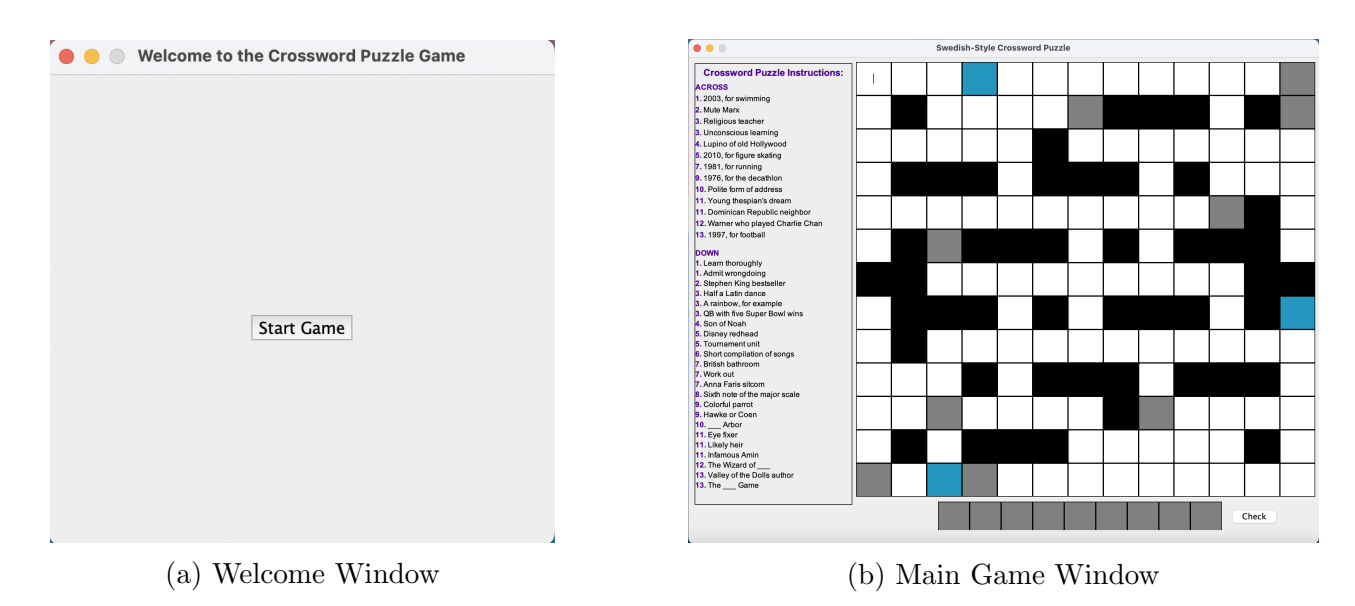

Figure 2: Screenshots of windows

and reusability. The classes can be further modified and extended to some other designs. The time and space complexity of the code is  $O(NM)$ , where N and M are the number of rows and columns respectively in the squareboard.

Some challenges during the retake of the project are

- I wanted to create an efficient keyboard which will disappear once any other box is clicked (not only when a button is clicked). At first, it would create another keyboard and I had to manually close multiple keyboards. I solved it in TextBoxListener.java by creating a onscreenkeyboard variable which keeps track of the current keyboard and once a new one is created the old one is removed.
- The hints for blue boxes were randomly generated everytime a user clicks on it. I fixed it by creating a TextBoxInfo class which represent a square box and added the set of keys to be enabled as a metadata information.

Although I am very much pleased with the current implementation, I think an area of improvement can be the structure of the code so that it can be modified easily. Also, the class dependency can be improved. GameUI.java should have been accessed from Main.java instead of TxtExtractor.java. In my present implementation, without complicating the code, I didn't find any easy way.

In conclusion, the second version of this code is very much focused on the correction of the shortcomings of the previous version with code restructure, simple GUI and reusable code. I am very happy that I implemented important OOP concepts like abstraction, inheritance, encapsulation and so on which were absent in the previous code. For future extension, dark mode and animation can be added with the option for users to save.